# **6 ЛЕКЦИЯ SOLIDWORKS КАК МОЩНОЕ СРЕДСТВО ПРОЕКТИРОВАНИЯ, ЯДРО ИНТЕГРИРОВАННОГО КОМПЛЕКСА АВТОМАТИЗАЦИИ ПРЕДПРИЯТИЯ, ОСУЩЕСТВЛЯЮЩЕЕ ПОДДЕРЖКУ ИЗДЕЛИЯ НА ВСЕХ ЭТАПАХ ЖИЗНЕННОГО ЦИКЛА ИЗДЕЛИЯ**

1

Кузнецова Лариса Викторовна

к.т.н., доцент

Кафедра «Управления и информатики в технических системах»

СТАНКИН

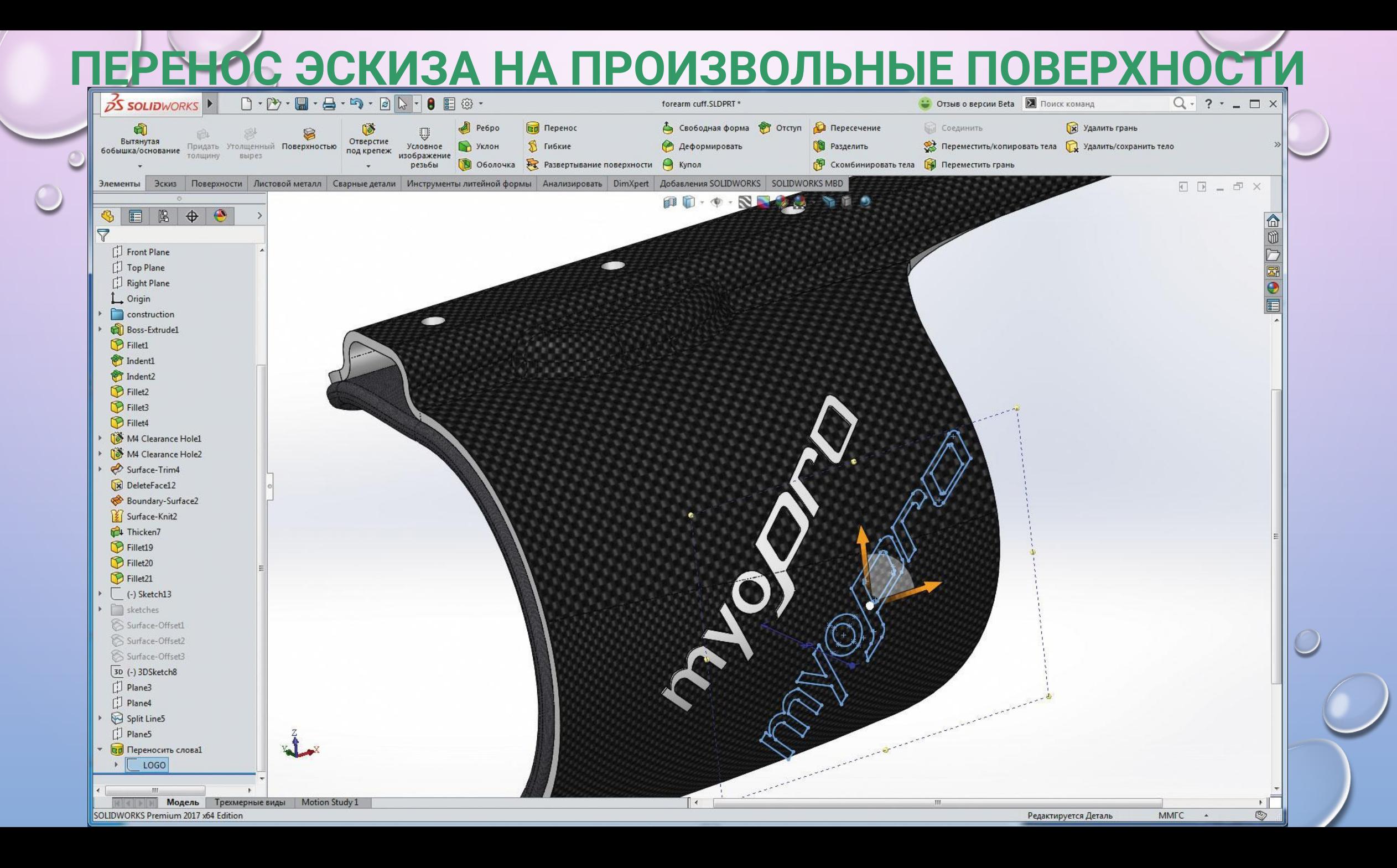

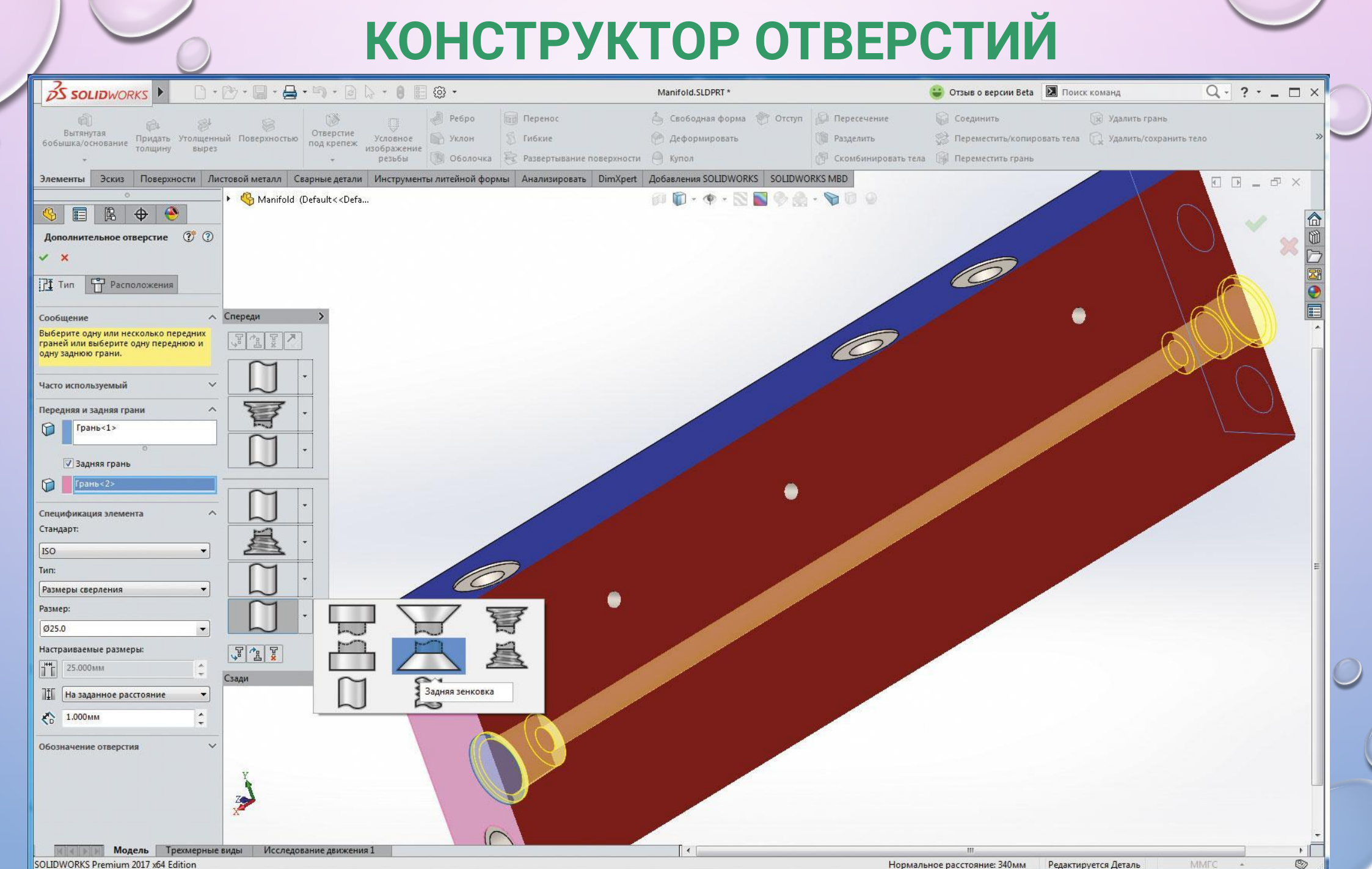

SOLIDWORKS Premium 2017 x64 Edition

Нормальное расстояние: 340мм Редактируется Деталь

#### КОМАНДА СОЗДАНИЯ ТЕЛ И ВЫРЕЗОВ ПРОТЯГИВАНИЕМ ПРОФИЛЯ ПО ТРАЕКТОРИ

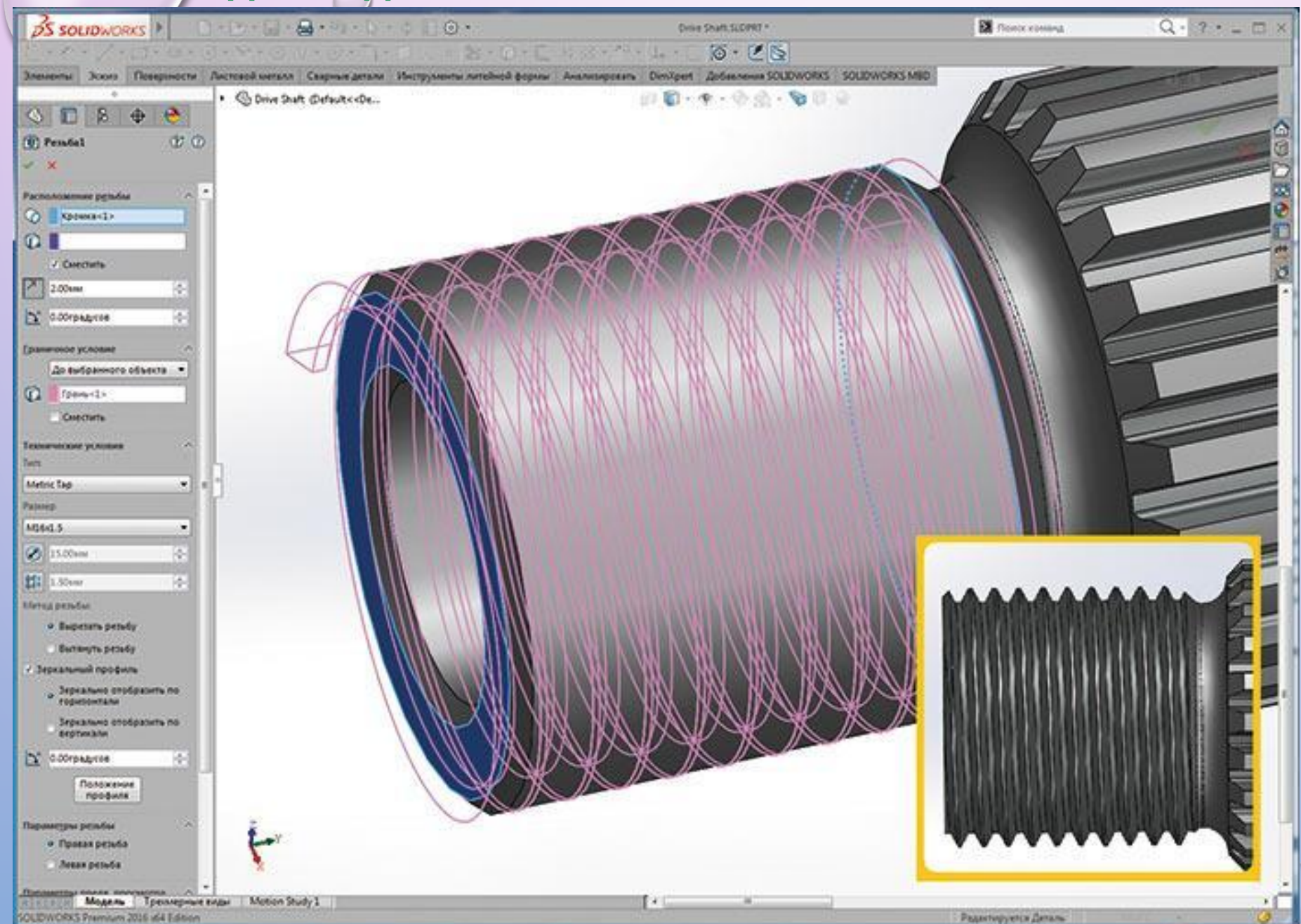

Профиль более не обязан находиться в конечной точке траектории. Можно выбрать ту или иную сторону протягивания от плоскости профиля -или даже в обе. Можно задать разным направлениям различные граничные **УСЛОВИЯ.** Если профилем подобного элемента является окружность, то создавать ее больше не обязательно (а с ней исчезают и создаваемые вспомогательные плоскости и другие объекты) - нужно выбрать окружность и ввести нужный диаметр

### ЗАВИСИМЫЕ СПИСКИ СВОЙСТВ МОДЕЛИ

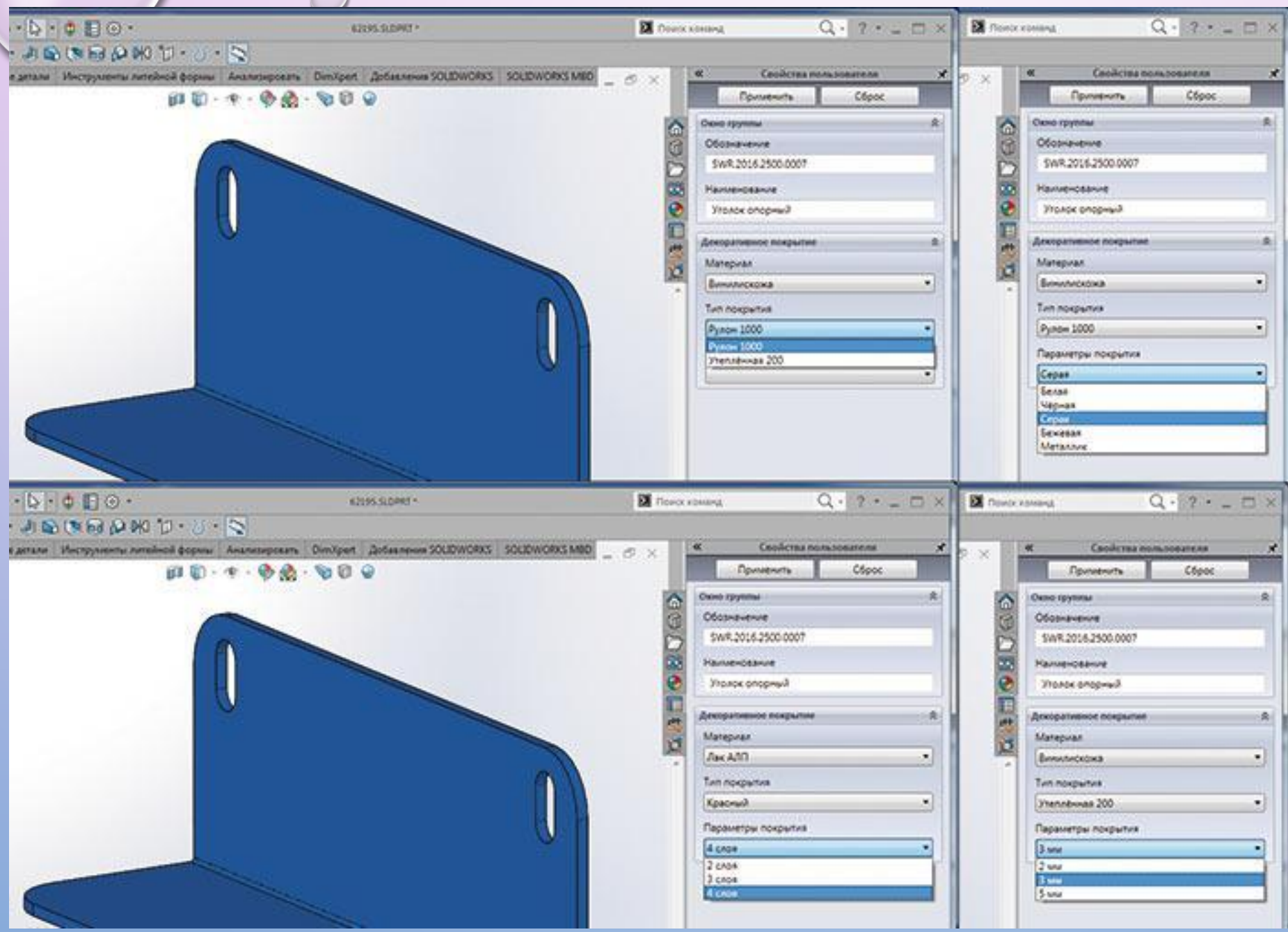

Если в одном списке выбран будет **конкретный** вариант декоративного **ПОКРЫТИЯ** детали, **TO** зависимый **СПИСОК** будет содержать только применимые с данным материалом ПОКРЫТИЯ варианты его поставки, третий список,  $\mathbf{a}$ зависящий уже **OT** первых двух **вместе** ВЗЯТЫХ, предложит ТОЛЬКО допустимые данного параметры варианта поставки выбранного покрытия.

 $5\overline{5}$ 

#### ДОСТУП КО ВСЕМ КОНТЕКСТАМ ВЫБРАННОГО В ГРАФИКЕ ОБЪЕКТА – ЦЕПОЧКИ ВЫБОРА

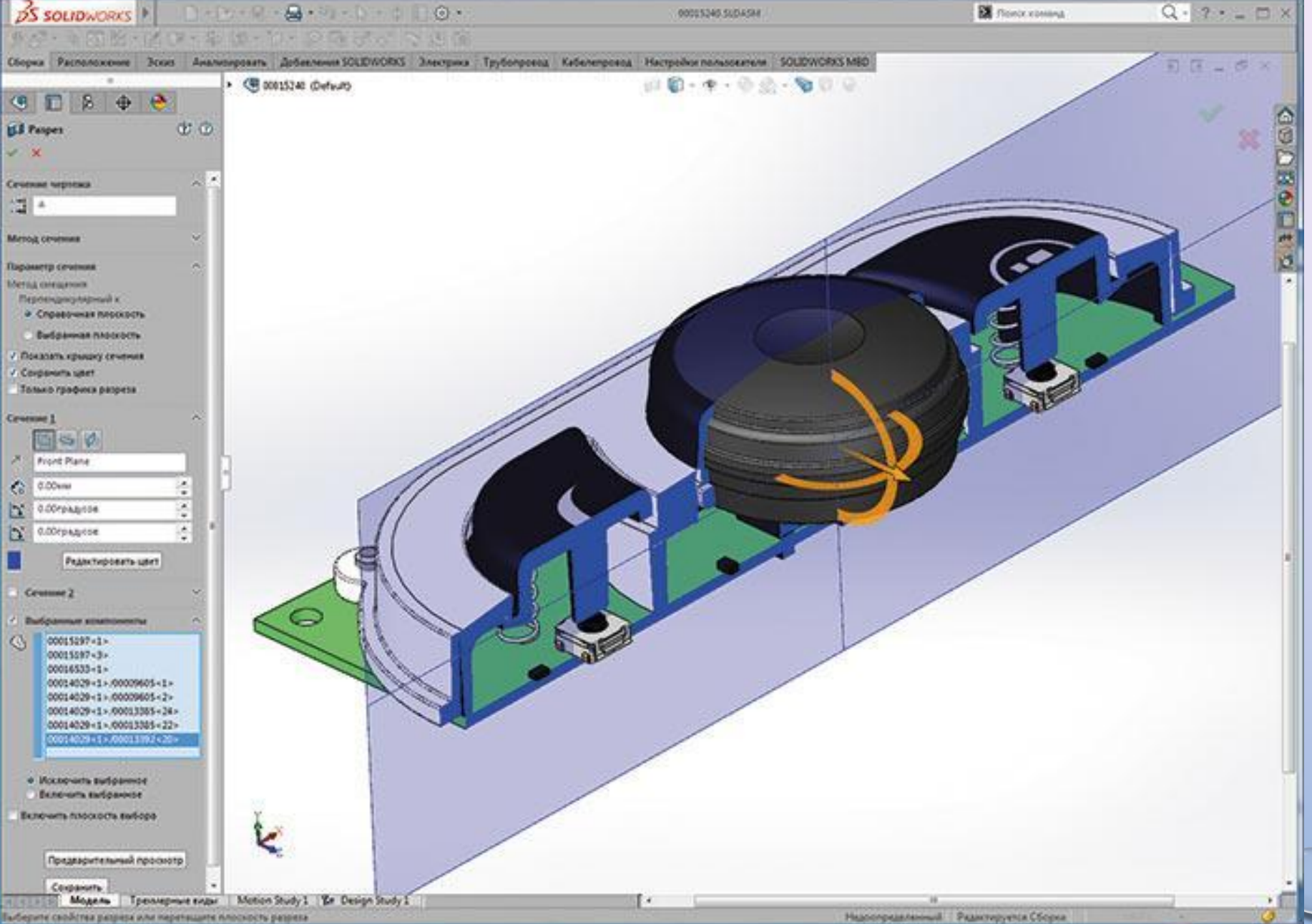

Они обеспечивают одновременный мгновенный доступ к командам, связанным с выбранной гранью, породившим ее элементом, всем эскизам в основе этого элемента, деталью, всей цепочке подсборок, всем сопутствующим сопряжениям. По умолчанию эти цепочки ССЫЛОК ПОЯВЛЯЮТСЯ В верхнем левом углу экрана, но нажатием определенной клавиши они для пущего удобства перемещаются прямо к курсору.

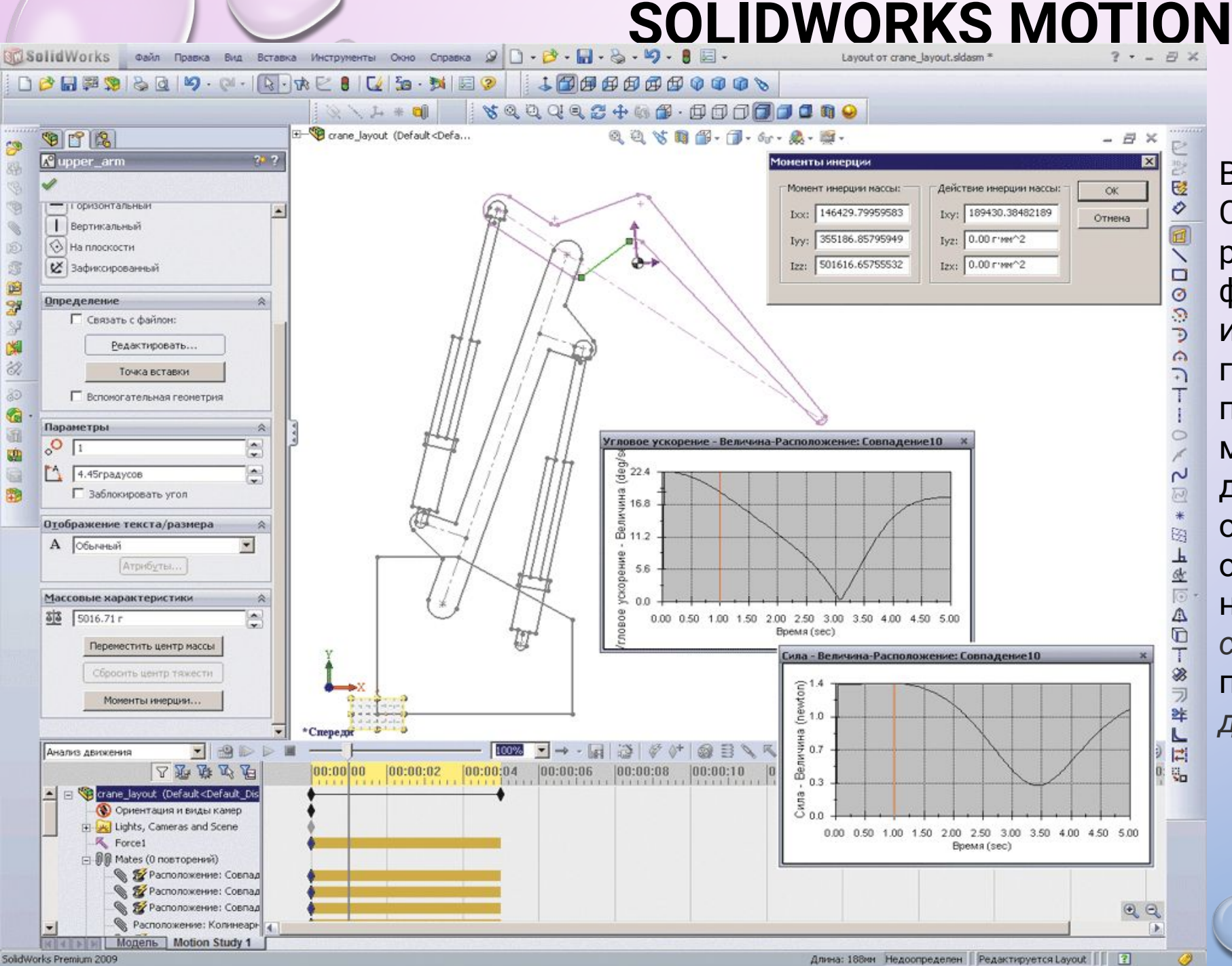

В SolidWorks Motion (бывший COSMOSMotion) дальнейшее развитие получили функциональность и интерфейс, объединяющие геометрическое проектирование и моделирование кинематики и динамики. Некоторые опции, описывающие свойства объектов, встроены непосредственно в *Менеджер свойств SolidWorks*, остальные представлены в *Менеджере движения*.

#### **SOLIDWORKS MOTION**

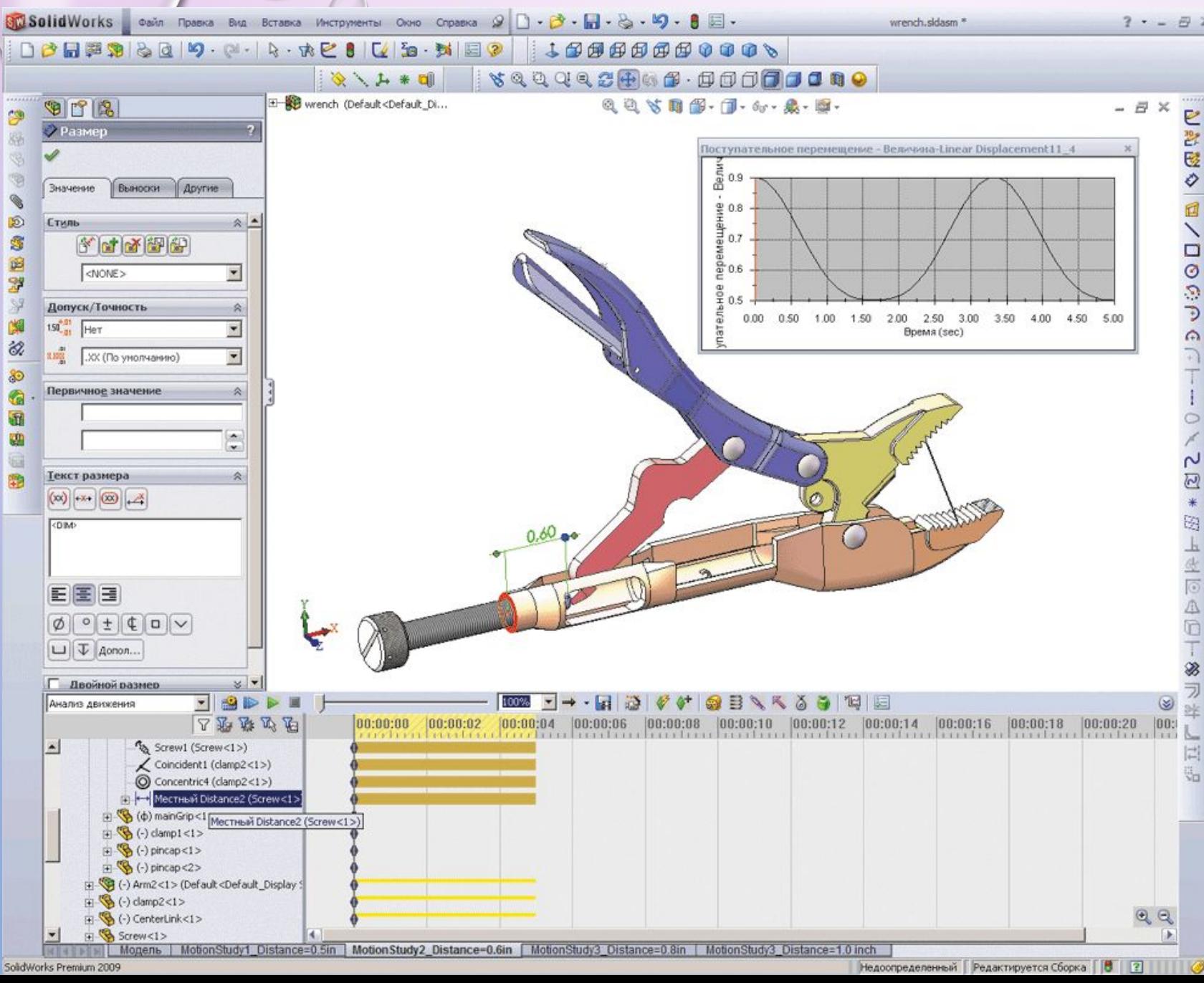

**B SolidWorks введено** сопряжение «шарнир», фиксирующее два поворота и три перемещения связываемых деталей. Его использование вместо комбинации «совпадение (плоскостей или граней)» плюс «концентричность» исключает появление кинематической переопределенности.

Локальное сопряжение для **МОДЕЛИ ДВИЖЕНИЯ** 

Недоопределенный Редактируется Сборка | 2

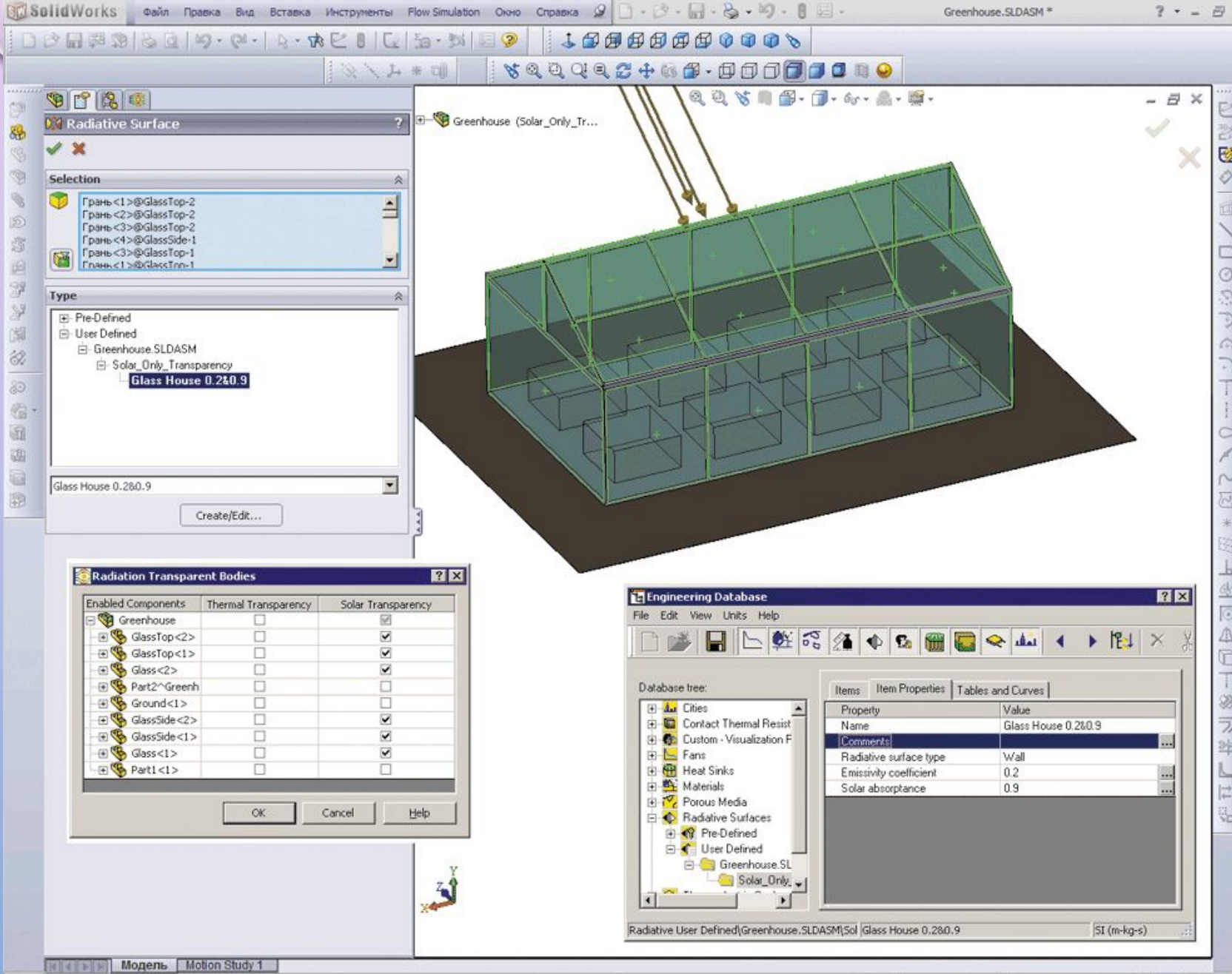

SolidWorks Premium 2009

Основные направления развития SolidWorks Simulation - создание и развитие виртуальных сущностей, призванных упростить построение расчетных моделей сложных систем при сохранении удобного интерфейса. В частности, это касается задач, где необходим анализ систем, содержащих конструктивные элементы в виде тел, оболочек и балок с разнообразными соединениями и неканоническими условиями нагружения.

Два множества характеристик объектов при теплообмене излучением

 $\mathsf{o}$ 

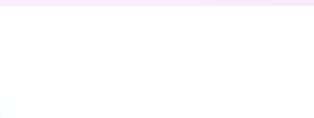

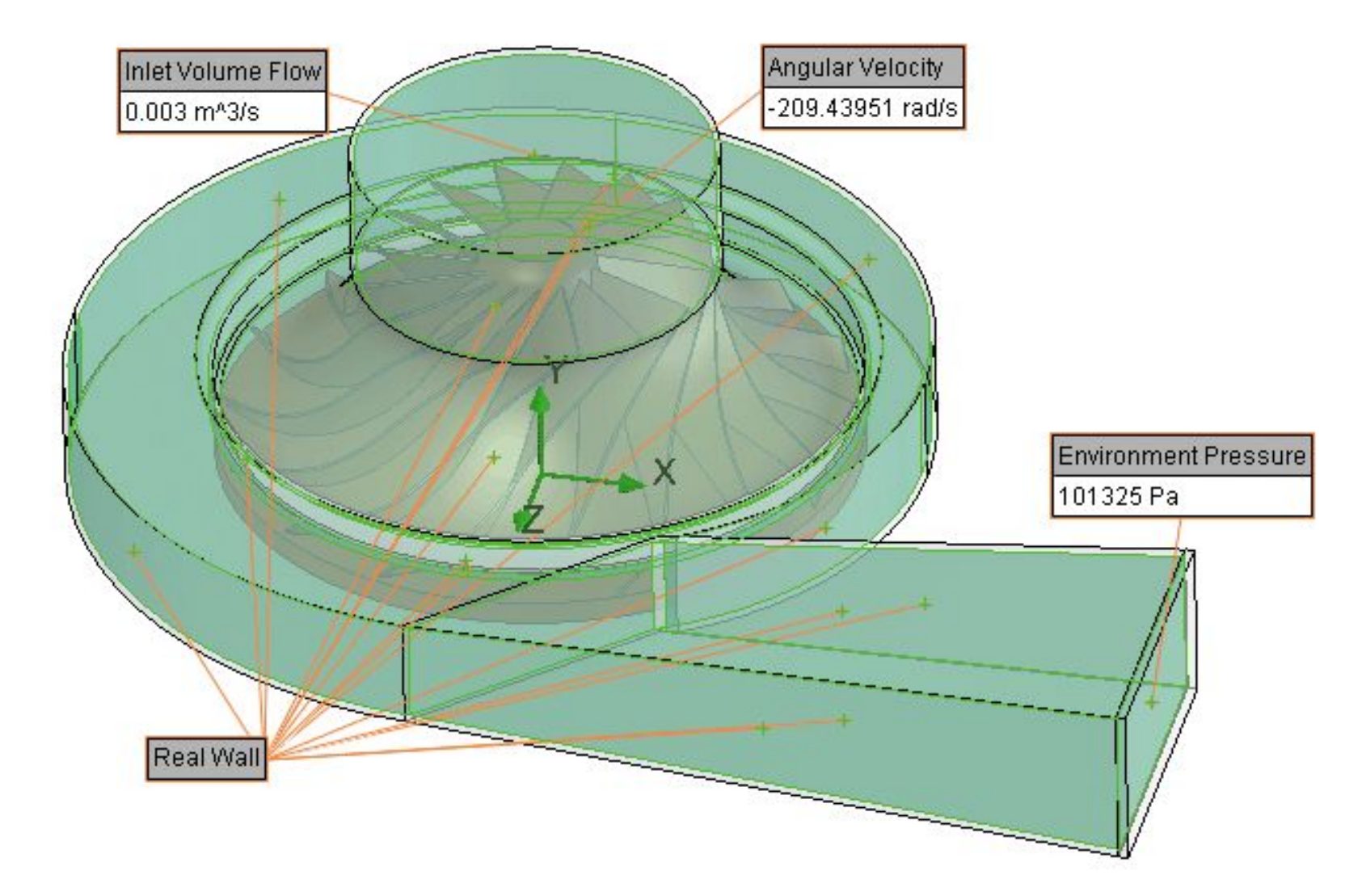

Уделяется внимание повышению вычислительной эффективности алгоритмов, что позволяет рационально использовать современные компьютеры. Возможно: - функционирование решателя в фоновом режиме одновременный запуск нескольких решателей с возможностью редактирования модели SolidWorks;

- продолжение расчетов после завершения сессии SolidWorks с автоматическим сохранением результатов

 $10$ 

Граничные условия на фоне модели

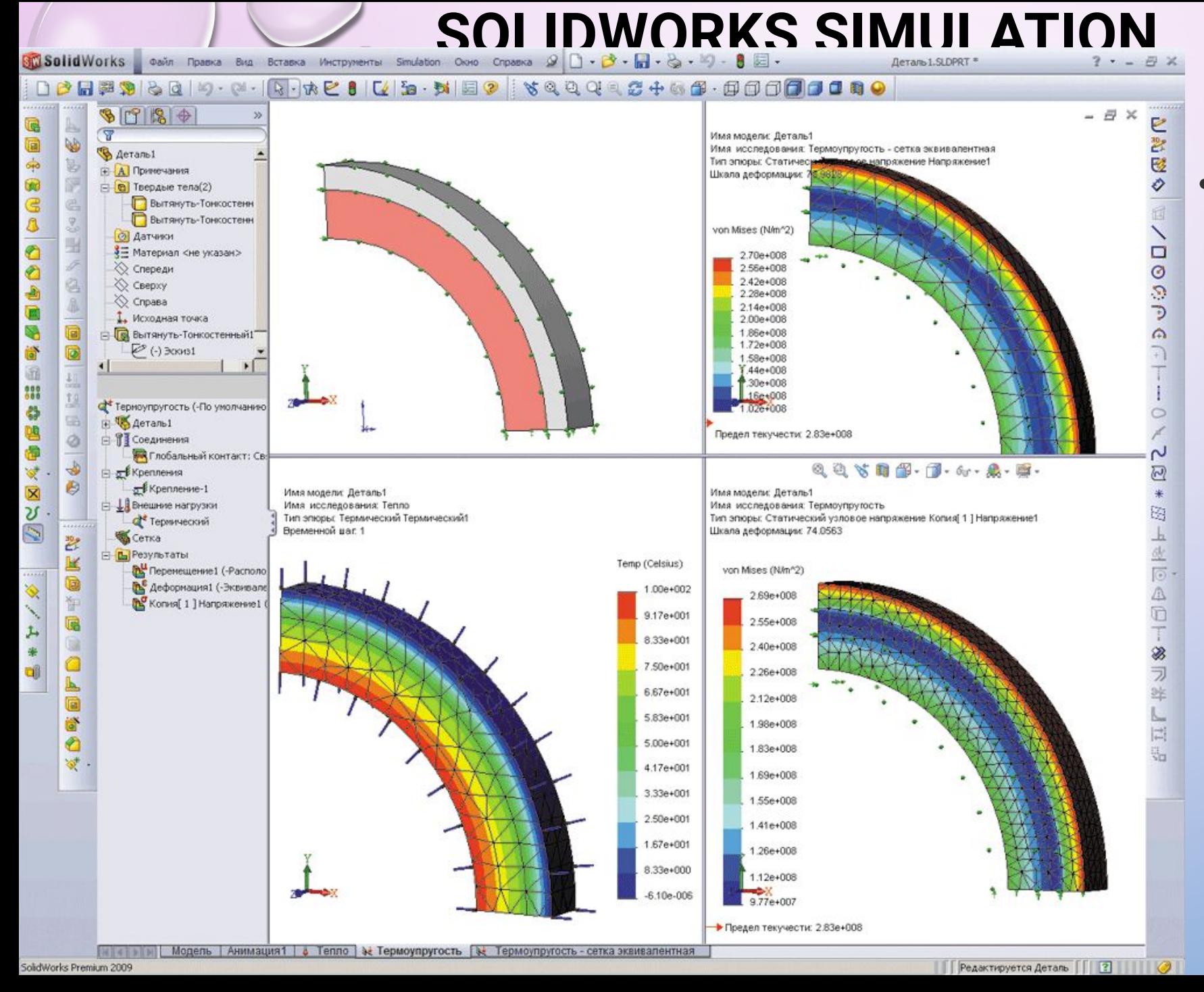

•Независимые сетки ДЛЯ **термоупругого** анализа -**Тепловой** стационарный расчет может быть связан с нестационарным, статическим или нелинейным анализом, даже если **Сетки НИХ** 

различаются.

Несовместные сетки для термоупругого анализа

•Для оценки прочности анизотропных оболочек **Student Solid Works** and the case of the screens and therpymential Simulation Oxino Cripsens  $Q \cup \cdot \beta \cdot m \cdot Q \cdot \emptyset \cdot \beta = 0$ реализованы критерии прочности Цая - Ву и 5 国马开干皇后千亩山(吴风风风风的春》が风风入飞的梦丽丽一万千九历史中重日市三美叫马干雪花里也 Chopical (Vron 90 градусо) 6. 4. 5 8. 9. 7. 6. 8. 8.  $9$  12  $\%$ Цая - Хилла. Компоненты напряжений Определение оболочки  $\mathscr{L}$   $\mathbb{X}$ деформаций автоматически вычисляются Tun. С Тонкостенный С Утолщенный системе координат, связанной со слоем. • Составной Составные параметрь Г Сэндвич Bcero crioes: SalidWorks of Davin Potenta Bing Berasica Mecroymential Simulation Oxno Copasica  $\mathscr{D} \cap \mathscr{D}$  (s)  $\mathscr{D}$  (s) (s) Сборка 1.SLDASM<sup>3</sup>  $? - - \exists X$ П Симетричный П Все слои одного натериала ■ Вращать 0? справочную координат **VQQQ92+08.0000000 JABBBB00006 Слой Толщина** Угол Материал 1.5 0 1060 Alov 第八五年回 25 Настройки пользователя 25 Настройки пользователя Chopka1 (Vron 90 rpaayco. 908 6. 4. 5. 8 4 5 - 1 - 6. - 2 - 5 <mark>r ў</mark> Эпюра напряжений Имя молели: Сборка1 Имя исследования: Все из оболочек VX = Тип эпюры: Статический напряжение элемента (Мембрана) Напряжение 62  $\begin{array}{ccccccccccccc} \bullet & \bullet & \bullet & \bullet & \bullet & \bullet & \bullet & \bullet & \bullet \end{array}$  $1.1.1.1.1.1$ Ukana sedopanuw: 205.084  $-90°$ Номер слоя: 2 Отображение № Предв. просмотр SX: Нормальное напряжение • Составная ориентация  $E$   $N/m^2$  $\overline{\mathbf{z}}$ Мембрана  $\overline{ }$ Дополнительные параметры √ Деформированная форма  $G$  ABTO  $205.084$ SX (N/m<sup>2</sup>) С Точная шкала С Настроенный пользователем 1.37e+007  $\sqrt{1}$ 1.28e+007 q 1.20e+007 Составные параметры Многослойные анизотропные оболочки - Максимальный сквозь все 1.11e+007 CROW 1.02e+007 € 9.31e+006 Отобразить результаты в № направлении слоев в Напряжения в слое 8.42e+006 составных поверхностях 7.54e+006 Свойство 6.66e+006 5.77e+006 4.89e+006 4.00e+006 3.12e+006

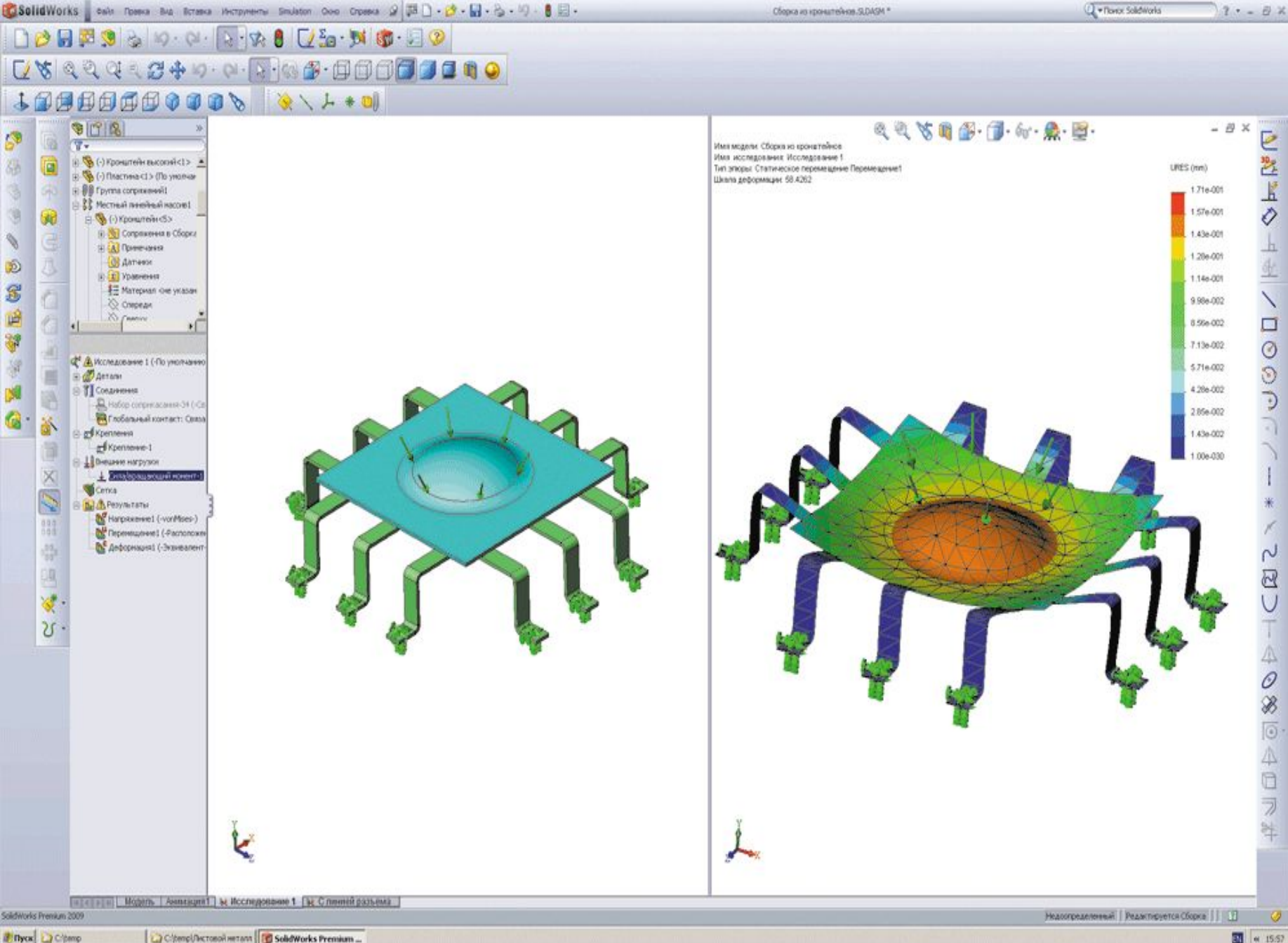

**Автоматическое назначение контактного условиā**  «Связанные» в системах контактирующих объектов в **расчетной модели: • гранþ или кромка оболоùки с**  гранью твердого тела, **• гранþ или кромка оболоùки с**  гранью оболочки, **• оболоùка, построеннаā на базе обüекта из листового** 

ē

металла, со структурным **элементом балочной геометрической модели.** 

*Автоматическое связывание в сетке оболочек на базе модели из листового металла*

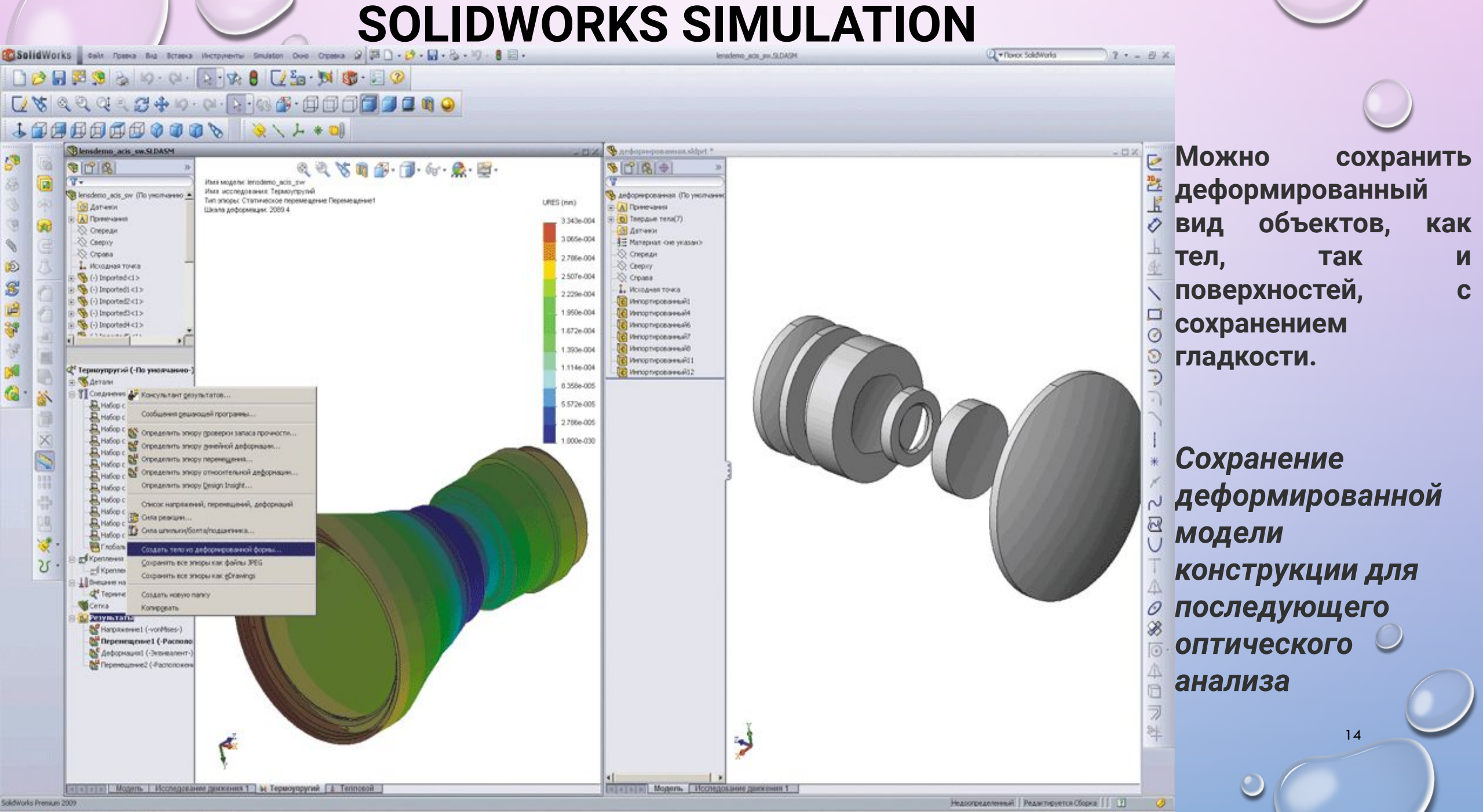

The Reserve to SolidWorks Premium ... If Corporers and cover...

 $\overline{2}$   $\alpha \geqslant 10.55$ 

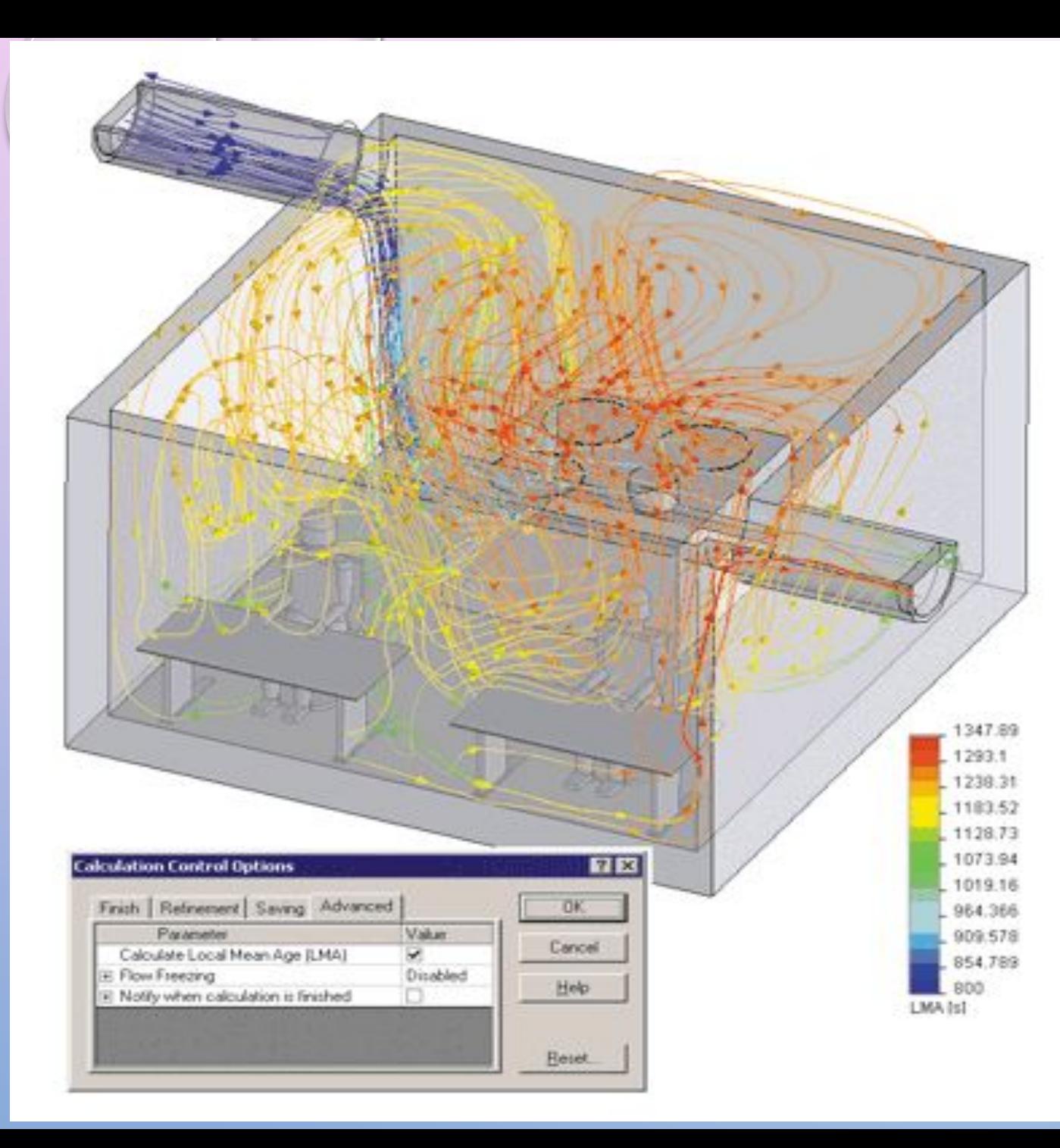

•Упрощенный выбор граней для тепловых граничных условий на поверхности — для условий типа «температура», «конвекция», «тепловой поток», «тепловая мощность» «излучение» можно выбирать грани, не находящиеся в контакте, посредством команды *Выбрать все грани, находящиеся под воздействием*. Это, по сути, неявный фильтр, отсекающий грани тел и деталей в сборке, находящиеся в контакте;

*Местное значение времени действия воздуха на фоне линий тока*

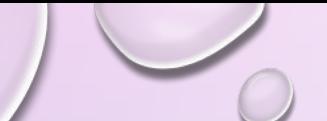

#### ФУНКЦИОНАЛ ЗD-ПЕЧАТИ

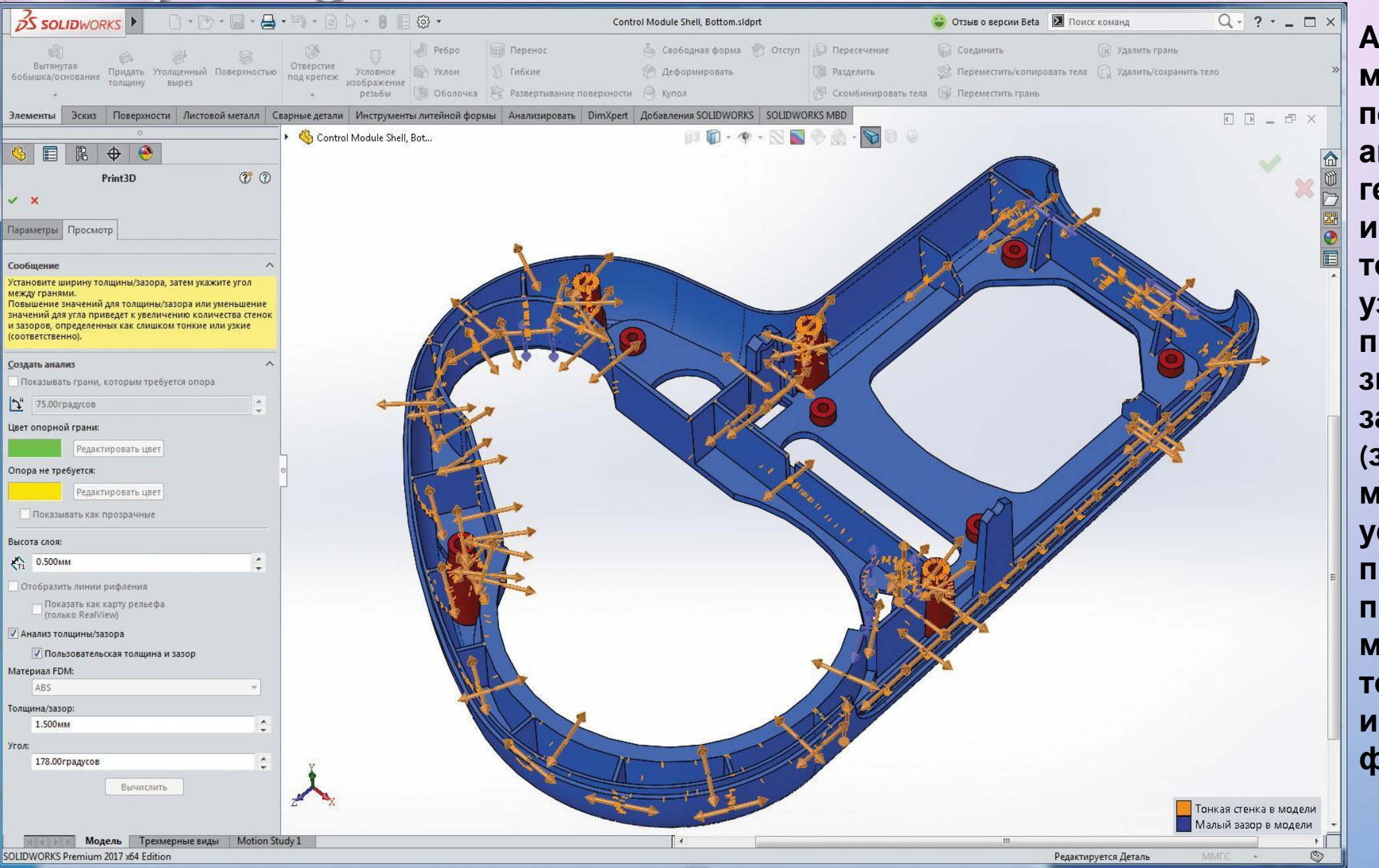

Анализ пригодности модели для 3Dпечати: анализирует геометрию модели и показывает все тонкие стенки и узкие щели, причем критичные значения можно задать руками (задать величину в мм на свое усмотрение) или получить от производителя материала. Кроме того, реализованы импорт и экспорт формата ЗМЕ.

#### ФУНКЦИОНАЛ ЗD-ПЕЧАТИ

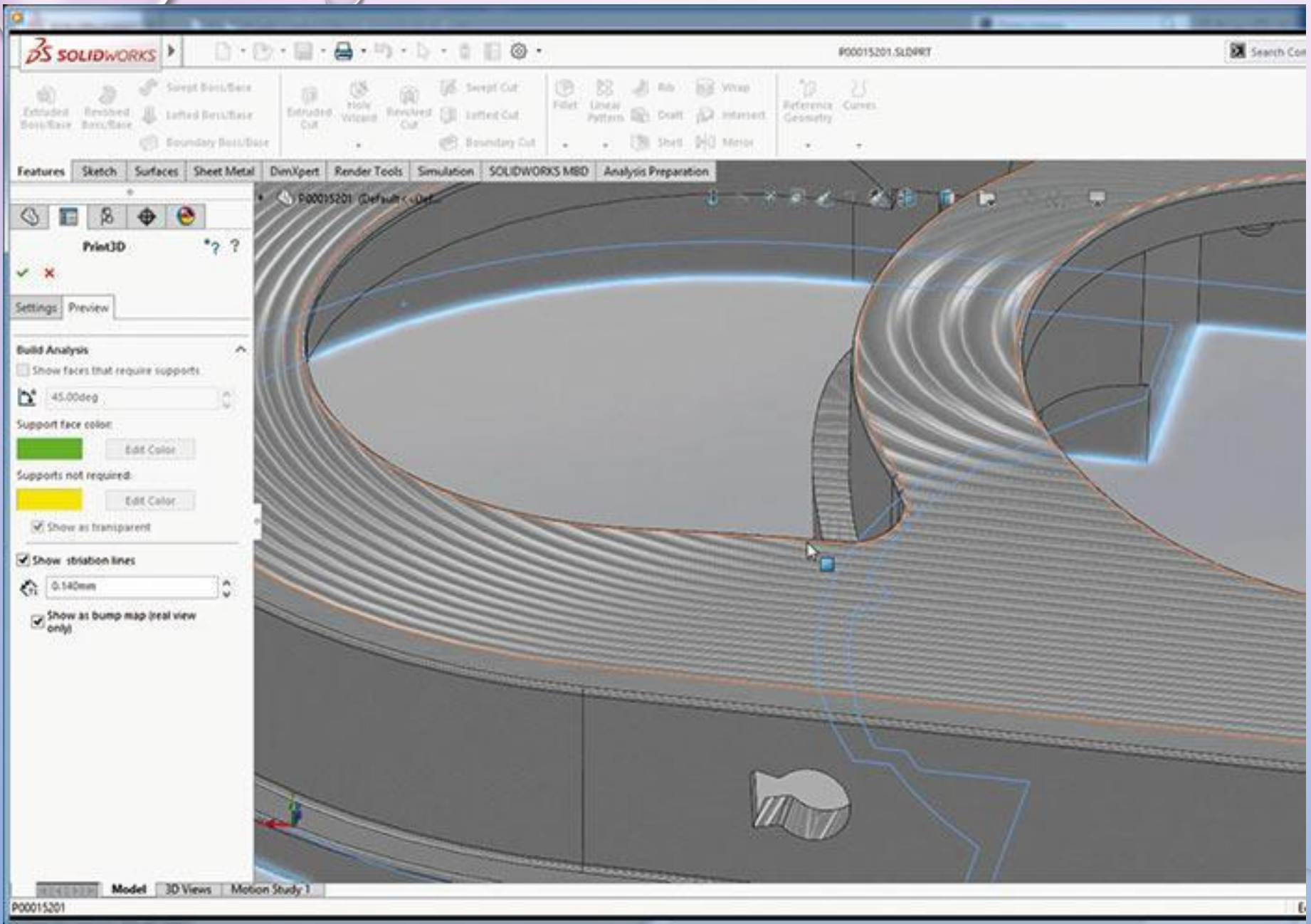

Возможности предварительного просмотра позволяют оптимизировать качество 3D-печати и определить проблемные зоны. Для решения первой задачи предлагается просмотр изолиний (линий уровней печати), отражающих факт послойной печати с конечной толщиной слоя, определяющей качество поверхности (образующие ее фактически ступеньки). Второй аспект оптимизации печати - автоматический выбор оптимального расположения модели в доступной области печати